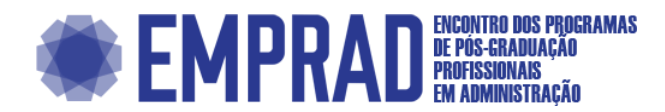

#### **AMBIENTE DE INTERAÇÃO GERENCIAL SIMULADO COMO SUPORTE AOS JOGOS DE EMPRESAS**

Thaís Stiegert Meireles Gomes - UFF - Universidade Federal Fluminense

Murilo Alvarenga Oliveira - UFF - Universidade Federal Fluminense

#### **Resumo**

O presente estudo tem como objetivo analisar o desenvolvimento de um Ambiente de Interação Gerencial Simulada (AIGS) para a interação entre equipes e automatização de decisões que permitam aplicações de jogos de empresas a partir de uma plataforma online. Foram realizadas reuniões de testes e planejamentos baseadas na metodologia SCRUM e o ambiente foi construído a partir de experiências e necessidades de alunos e professores, seguindo o Design Centrado ao Usuário e garantindo uma experiência mais imersiva para os usuários do AIGS. A partir do protótipo construído, espera-se criar um ambiente dinâmico e que ao ser usado durante o semestre letivo, possa atender as necessidades dos participantes e que estes tenham um maior aproveitamento da disciplina.

**Palavras-chave:**Sistemas de informação, gestão de projetos, jogo de empresas, SCRUM

#### **Abstract**

This study aims to analyze the development of a Simulated Managerial Interaction Environment (AIGS) for interaction between teams and automating decisions that allow business games applications from an online platform. Testing and planning meetings were held based on the SCRUM methodology. The environment was built from the experiences and needs of students and teachers, following the User-Centered Design and ensuring a more immersive experience for AIGS users. The built prototype can create a dynamic environment that, when used during the school semester, can meet the needs of the participants and have better use of the discipline.

**Keywords:** Information systems, project management, business game, SCRUM

# AMBIENTE DE INTERAÇÃO GERENCIAL SIMULADO COMO SUPORTE AOS JOGOS DE EMPRESAS

#### Resumo

O presente estudo tem como objetivo analisar o desenvolvimento de um Ambiente de Interação Gerencial Simulada (AIGS) para a interação entre equipes e automatização de decisões que permitam aplicações de jogos de empresas a partir de uma plataforma online. Foram realizadas reuniões de testes e planejamentos baseadas na metodologia SCRUM e o ambiente foi construído a partir de experiências e necessidades de alunos e professores, seguindo o Design Centrado ao Usuário e garantindo uma experiência mais imersiva para os usuários do AIGS. A partir do protótipo construído, espera-se criar um ambiente dinâmico e que ao ser usado durante o semestre letivo, possa atender as necessidades dos participantes e que estes tenham um maior aproveitamento da disciplina.

#### 1. Introdução

Com um mercado de trabalho cada vez mais competitivo, os alunos precisam sair cada vez mais capacitados das universidades e com competências interdisciplinares, sabendo aplicar os conceitos vistos em sala de aula. Entretanto, o modelo do ensino atual muitas vezes não encoraja o pensamento crítico dos alunos, que assimilam o que lhes é imposto sem questionamentos (OLIVEIRA; SILVEIRA; SERAFIM, 2016),podendo fazer com que eles tenham dificuldades em colocar o que foi ensinado em prática.

Goldberg (2008) cita sete falhas que o ensino, que são: (i) fazer boas perguntas; (ii) nomear objetos tecnológicos; (iii) modelar processos e sistemas qualitativamente; (iv) decompor problemas complexos em problemas menores; (v) coletar dados para análise; (vi) visualizar soluções e gerar novas ideias; (vii) e comunicar soluções de forma oral e por escrito. Considerando essas falhas, o processo educacional pode ser melhorado caso a integração da teoria e prática for estimulada, propiciando o desenvolvimento do pensamento sistêmico (OLIVEIRA; SILVEIRA; SILVA, 2016).

Desta forma cria-se uma demanda para novas formas de ensino que possam atender melhor às necessidades dos alunos. As chamadas metodologias ativas são "[...] alternativas pedagógicas que colocam o foco do processo de ensino e de aprendizagem no aprendiz, envolvendo-o na aprendizagem por descoberta, investigação ou resolução de problemas" (VALENTE, 2018).

Dentre algumas estratégias que professores estão utilizando nas salas de aula, considerando essas novas metodologias, podemos destacar os jogos de empresa, compreendido como técnica de aprendizagem vivencial com exercícios de tomada de decisão em que equipes competem em busca do alcance objetivos específicos (GONEN et al., 2009; WOLFE, 2016; RAVYSE, SEUGNET BLIGNAUT, LEENDERTZ, WOOLNER, 2017).Esses jogos acabam criando um ambiente em que os alunos simulam a tomada de decisão de uma empresa em diversos setores, como em marketing, finanças e gestão de pessoas (LIN, Y.-L., & TU, Y.-Z, 2011). Dessa forma, acabam exercitando o pensamento crítico e decisório dos participantes, utilizando-se de uma aprendizagem vivencial.

Este estudo tem como objetivo analisar o desenvolvimento de um ambiente de interação a partir do Design Centrado ao Usuário (UCD), compreendido como o processo de desenvolvimento focado para trazer uma experiência positiva ao usuário (GONZÁLEZ-GONZÁLEZ; TOLEDO-DELGADO; MUÑOZ-CRUZ, 2015), para ser utilizado por alunos e professores da disciplina de Laboratório de Gestão Simulada, ministrada numa universidade pública. Dentre os objetivos específicos, é almejado: i) criar um ambiente dinâmico e de fácil acesso, que auxilie no processo de tomada de decisões dos participantes dos jogos de empresas; ii) construir uma rotina de testes

baseadas na metodologia SCRUM, para garantir o atendimento de todos os critérios estipulados para se ter uma plataforma bem-sucedida.

O tema do presente projeto é relevante porque a literatura existente costuma possuir um foco maior em reportar os resultados encontrados nas pesquisas do que promover uma base ou modelos para a criação de ferramentas e de novas aplicações de jogos de empresas em si (STAINTON; JOHNSON; BORODZICZ, 2010), além de que a maioria dos trabalhos publicados relata as experiências de alunos e professores com jogos de empresas são de forma presencial e síncrona.

## 2. Diagnóstico da Situação-Problema

A presente seção agrupa os argumentos utilizados o diagnóstico da situação do problema que sustentam a construção do Ambiente de Interação Gerencial Simulada (AIGS). Em um primeiro momento, se é apresentada as bases teóricas do estudo, com a explicação do que são jogos sérios, os benefícios dos jogos de empresas para a educação gerencial e a criação de projetos digitais com o Design Centrado ao Usuário (UCD). Em seguida, se é explicitada a questão norteadora que instiga a construção do AIGS.

## 2.1 Jogos sérios e jogos de empresas na educação gerencial

A aplicação de simulações e jogos digitais em salas de aula está aumentando com a disseminação do conhecimento sobre o ensino baseado em jogos (ou game-based learning), principalmente no contexto das universidades (WIGGINS, 2016). Isso pode ser possível, pois pesquisas apontam semelhanças entre objetivos educacionais e os de jogos, podendo assim traçar modelos que possam ser usados em escolas e que promovem interação e desafios aos alunos.

Uma das aplicações mais comuns de jogos na educação é chamada de jogos sérios, que envolve o uso de tecnologias de jogos digitais com o propósito de simular problemas do mundo real (ROCHA; BITTENCOURT; ISOTANI, 2015). O desenvolvimento destes jogos tem como objetivo facilitar resultados de aprendizagem, mudança de atitude e/ou comportamento (ARNAB; CLARKE, 2017), principalmente devido ao fato de que se deve acostumar os alunos às regras ou a plataforma do jogo e aos artefatos que este utiliza.

Dentre tais jogos tidos como sérios, pode-se destacar os jogos de empresas, que podem ser uma ferramenta importante para a educação gerencial, já que combinam informações e dados, aplicação, reflexão e feedback(GEITHNER; MENZEL, 2016)

De acordo com Newbery, Lean e Moizer (2016), essa abordagem pode resolver dois problemas para o aprendizado gerencial: o primeiro é em relação da possibilidade de a falha resultar em aprendizado positivo, já que no jogo o estudante pode repensar em suas estratégias e reformular decisões na próxima etapa, algo que pode possuir consequências mais sérias fora de uma simulação. Já o segundo diz respeito ao tempo e a demora para se conseguir resultados, porém em um jogo o tempo é simulado, podendo se passar vários anos em um mercado. Portanto, as consequências de cenários organizacionais podem ser testadas, pontuadas e discutidas (KRIZ; HENSE, 2006).

Para exemplificar melhor os desafios relacionados à criação de um jogo voltado para aprendizado, Rocha, Bittencourt e Isotani (2015) enumeram sete tópicos quanto a isso, que são:

- I. Características e requisitos do produto já que se é necessário ter uma boa jogabilidade juntamente com um design simples e fácil de ser usado e utilizado junto com os aspectos didáticos necessários;
- II. Treinamento dentro do domínio da aplicação para entender quem são as pessoas que irão utilizar o jogo para seu aprendizado;
- III. Integração dos conhecimentos das pessoas envolvidas já que a equipe que construirá o jogo poderá ter participantes de diversas áreas do conhecimento;
- IV. Sistematização e padronização de artefatos e processos em seu desenvolvimento;
- V. Reusar e estender os jogos e seus artefatos, já que se algo for alterado na aplicação do jogo, terá que ser atualizado na arquitetura dele, podendo ser algo demorado e custoso dependendo do ambiente em que ele é feito;
- VI. Integração da avaliação nos diferentes pontos de vista das áreas afins de desenvolvimento do jogo, já que é importante dar feedbacks constantemente para os "jogadores";
- VII. Validação tanto no aprendizado quanto do jogo em si.

Apesar dos problemas citados, um dos aspectos fundamentais para a implementação efetiva dos jogos de empresa em universidades é o bom uso deste pelos alunos, já que se não bem planejado, os artefatos utilizados podem desmotivá-los se, por exemplo, não entenderem bem as regras, como as ferramentas funcionam e quais são os cálculos que devem ser feitos e analisados (FERRERAS; HERNÁNDEZ; SERRADELL-LÓPEZ, 2019),não justificando o investimento de tempo e dinheiro no desenvolvimento de ferramentas digitais ou do jogo em si.

## 2.2 Adaptação de jogos de empresas para o contexto virtual e criação de interfaces com base no Design Centrado ao Usuário

Os jogos de empresa podem ser adaptados para as demandas e necessidades de determinada sala de aula, fazendo com que as regras e métodos avaliativos possam ser alterados e que sejam criados artefatos para compor o jogo e auxiliar os alunos nas atividades da disciplina. Desta forma, algumas universidades já começaram a utilizar da tecnologia, em menor ou maior grau, para a aplicação destes jogos.

A importância do uso de ferramentas computacionais também se da ao fato da geração que os novos graduandos pertencem, sendo os primeiros a crescerem lado a lado com a tecnologia, tendo assim seu modelo mental desenvolvido de forma hipertextual com relação direta com dispositivos digitais (OLIVEIRA; CARREIRO, 2020). Prensky (2001) chama-os de Nativos Digitais, já que a linguagem digital dos dispositivos eletrônicos incorpora a rotina destes estudantes. Assim, eles podem se diferenciar de outras gerações por conta de como processam informações, demandando formas mais rápidas e visuais de aprendizado.

Assim, podem ser desenvolvidos artefatos tecnológicos para os jogos de empresa que possam proporcionar uma interação do usuário com um sistema. No entanto, estes não podem ser construídos centrados ao desenvolvedor e suas necessidades e preferências, podendo resultar em uma falta de usabilidade, criando ferramentas complexas, além de não contar com opiniões suficientes dos professores e estudantes, que serão os usuários (GONZÁLEZ-GONZÁLEZ; TOLEDO-DELGADO; MUÑOZ-CRUZ, 2015).

Com estas preocupações, surgiram métodos e filosofias voltas ao Design Centrado ao Usuário (UCD), que focam em desenvolver designs para usuários e envolvê-los na criação de sistemas computadorizados (MCLOONE et al., 2010), já que segundo este método, as necessidades e expectativas de quem usará o que está sendo feito devem ser levadas em consideração.

Este método pode representar uma nova perspectiva para a criação de designs de diversos tipos, já que durante muito tempo foi normalizado a ideia de que as interações dos usuários são incontroláveis, enquanto as pessoas viam sistemas como algo cheio de erros ou muito complicado, sendo que o problema era que o produto não tinha sido projetado se pensando no usuário final.

Como a retórica do UCD baseia-se na noção de que considerar o "usuário" durante o ciclo de desenvolvimento, em última análise, melhora o produto final (MASSANARI, 2010),é necessário ouvir quem será o usuário final do sistema ou produto, nas formas de pesquisas (como entrevistas

ou investigações) e de testes de usabilidade (GULLIKSEN et al.; 2003), usando os feedbacks recebidos logo nos primeiros protótipos.

O problema desta pesquisa pode ser resumido com a questão: como um ambiente de interação gerencial simulado baseado no Design Centrado ao Usuário pode contribuir na melhoria das atividades educacionais de uma disciplina que adota técnica de aprendizagem vivencial de jogo de empresas?

Com o uso da tecnologia, se bem aplicada, pode auxiliar o processo de aprendizagem dos estudantes, oferecendo aos alunos informações e ferramentas novas e eficientes para que possam aprender (PRENSKY, 2010), deixando assim os professores com o papel de guia durante este processo.

### 2.3 Contexto Investigado

O estudo tem como base as experiências encontradas em disciplinas vinculadas ao Laboratório de Gestão Simulada de uma universidade pública do estado do Rio de Janeiro, fazendo parte do currículo do curso de Administração. Nesta disciplina, o docente organiza os alunos em grupos (representando uma indústria ou atacado) para participarem de um jogo de empresas, onde devem tomar decisões que podem envolver as áreas funcionais de empresa virtual, como gestão de pessoas, marketing e produção de produtos.

O jogo se passa num mercado com uma estrutura de oligopólio com uma cadeia produtiva de dispositivos eletrônicos de conectividade, o contexto é dinamizado por um ambiente de simulação denominado GregoMix (SGM), de acordo com Oliveira et al (2019), trata-se de uma vivência completa de estratégia empresarial.

Assim, o percurso do jogo começa com tomadas de decisão de um ano, ou quatro trimestres em Laboratório de Gestão I (LGS I) e sua continuação com mais dois anos simulados de oito trimestres, perfazendo um total de três anos completos ou doze rodadas para Laboratório de Gestão II (LGS II). A Figura 1 apresenta a estrutura básica dessas disciplinas, quando são aplicadas de forma presencial.

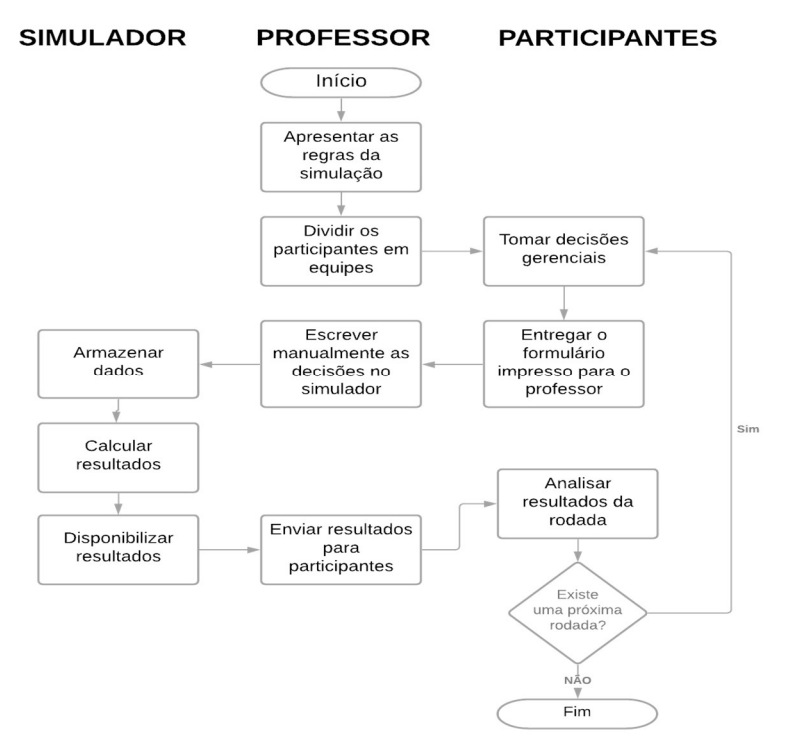

Figura 1. Fluxo de ações dos participantes das disciplinas de LAGOS Fonte: Elaborado pelos autores (2021)

Os alunos recebem um formulário impresso para que anotem suas decisões, como o quanto de produtos que irão produzir, para quem vão vender mercadorias, quantos funcionários deverão contratar e mais. Ao final da aula, devem entregar este formulário preenchido para o professor, que passará essas informações para o software, que processará as decisões e emitirá relatórios gerenciais das empresas. Desta forma, as equipes recebem estes documentos e podem analisar próximas estratégias para obter um desempenho melhor do que foi feito naquela semana.

Além disso, a disciplina adota de maneira incremental a abordagem educacional proposta por Sauaia (2008) definida como Laboratório de Gestão que promove junto aos estudantes a reflexão e produção de conhecimento gerencial com a vivência no jogo de empresas. Com o tripé conceitual do Laboratório de Gestão (SAUAIA, 2008) organizado em Simuladores Organizacionais, Jogos de Empresas e Pesquisa Aplicada, se torna importante ressaltar que os participantes da disciplina também desenvolvem estudos teóricos e empíricos pautado pelo ambiente simulado apresentando.

Neste ambiente educacional, o professor tem um papel de guia, onde fornece aos estudantes informações importantes, mas os deixa tomar suas próprias decisões e os leva a realizar atividades que os direcionem para suas próprias tomadas de decisão. Em alguns casos, o professor é chamado de consultor e para que ele interfira no planejamento de uma equipe, esta deve contratá-lo no jogo. Desta forma, eles não ignoram os conselhos dados ou não dependem muito fortemente dele, fazendo com que pensem por si próprios (LEEMKUIL; DE JONG, 2012).

Considerando a demanda de realizar aulas de forma totalmente online devido à pandemia do vírus COVID-19, as disciplinas de LGS I e II passaram por adaptações para atender a nova realidade. No lugar das decisões presenciais e entregues em uma folha de papel, agora os alunos se reúnem pelo Google Meet, onde conversam entre si e entre as equipes e preenchem as informações da rodada via Google Sheets. Após o prazo de entrega, o professor coleta as decisões e as envia para o simulador, e depois encaminha os resultados da rodada em PDF para os alunos, que podem acessá-las no pelo Google Drive e são notificados sobre isso via e-mail e Google Classroom. Por fim, também existe um número disponível no Whatsapp que alunos podem utilizar para tirar eventuais dúvidas ou marcar consultorias individuais.

O uso das ferramentas tecnológicas conseguiu solucionar o problema da entrega da folha de decisões física, já que em alguns casos os alunos preenchiam campos de forma incorreta ou de forma inelegível, além de acabarem esquecendo o que foi enviado. Com os artefatos da Google, é possível que eles acompanhem em tempo real as decisões e que corrijam quaisquer problemas. Porém, os estudantes precisam estar atentos em vários sites para não perder nenhuma informação ou prazo e apesar dos mesmos possuírem interfaces simples e eficazes, não remetem às características de jogos. Portanto, a disciplina poderia se beneficiar caso utilizasse uma plataforma que integrasse todas as ferramentas necessárias para a organização das equipes e que ao mesmo tempo oferecesse uma experiência dinâmica para os participantes.

### 2.4 Intervenção Proposta

O presente estudo é uma pesquisa aplicada, já que este tipo de pesquisa tem o objetivo de gerar conhecimentos a partir de aplicações que sejam dirigidos a soluções de problemas específicos (GERHARDT; SILVEIRA, 2009). O Ambiente de Interação Gerencial Simulado (AIGS) se enquadra nesta natureza já que o resultado é criar um artefato para ser usado nas disciplinas vinculadas ao Laboratório de Gestão Simulada (LAGOS) e analisar o desempenho da ferramenta, a interação dos alunos e professor com ela e quais resultados isto pode gerar para a disciplina.

Quanto aos objetivos, é possível caracterizar a pesquisa como exploratória, é esperado que se proporcione uma maior familiaridade ao tema de jogos de empresas e a construção de artefatos para este tipo de metodologia, visando torná-lo mais explícito ou a construir hipóteses (GERHARDT; SILVEIRA, 2009), e como explicativa, usada para explicar causas de fenômenos

estudados (GERHARDT; SILVEIRA, 2009). No caso do AIGS, a partir das respostas dos usuários poderemos priorizar quais são as funções do ambiente online que devem ser adicionadas e quais as pré-existentes facilitaram ou não fizeram diferença na experiência da tomada de decisões das equipes.

Os procedimentos aplicados se enquadram como um Estudo de Caso, já que este pode ser visto como ponto de partida ou elemento essencial da pesquisa qualitativa (GÜNTHER, 2006) e é usado quando se pretende analisar de uma forma mais detalhada alguma realidade específica. Com isso, analisaremos o uso do Ambiente de Interação Gerencial Simulado pelos alunos e professor, recebendo informações de problemas na plataforma ao longo da disciplina e ao final a opinião dos mesmos sobre a ferramenta.

A criação do ambiente foi dividida em três etapas, contendo: a definição das principais ações que alunos e professores poderão realizar no AIGS, a construção do chamado front-end, responsável pela parte visual do projeto, como a sua interface e a programação da plataforma visível pelo usuário e a programação do back-end, que não é visto ao acessar o AIGS, mas é o que garante a integridade dos dados salvos no ambiente, como a construção do banco de dados.

De forma a gerir o projeto de forma eficaz, pesquisas foram realizadas para escolher um método de gestão ágil, já que grande parte de organizações que desenvolvem softwares adotam tais métodos para fazer rápidas entregas de resultado com poucos recursos, mas sem perder a qualidade (ABDALHAMID; MISHRA, 2017). Como o AIGS deve atender as necessidades dos usuários, o projeto necessita ser adaptável de forma incremental, a partir de monitoramentos e feedbacks constantes (RAVAGLIA et al., 2021).

Foi escolhido o SCRUM, método que vem sendo usado desde 1993 para os mais diversos projetos, e que conta com papéis e periodicidade de reuniões próprio. Como o AIGS conta com diferentes participantes, estes foram divididos em Time SCRUM, Dono do Produto e SCRUM Master, como mostrado na Figura 2. A definição de cada um destes papéis foi baseada na explicação do funcionamento da metodologia feita por Fernandes, Dinis-Carvalho e Ferreira-Oliveira (2021).

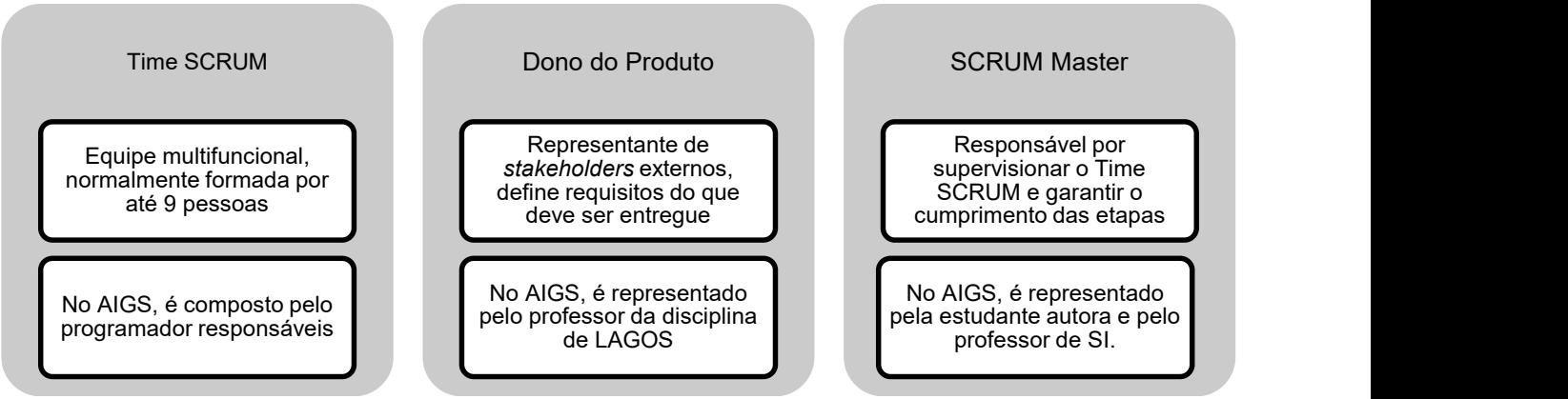

Figura 2: Divisão de papéis dentro do SCRUM Fonte: Elaborado pelos autores (2021)

A programação do AIGS conta com uma parceria entre os cursos de graduação em Sistemas de Informação do Centro Universitário local e o um grupo de pesquisa do Programa de Mestrado Profissional da universidade pública. Dessa forma, a equipe contou especialistas a frente da codificação do ambiente e outros na gestão do projeto para prestar quaisquer auxilio e um professor da disciplina da LAGOS, que validava os avanços feitos e requisitava melhorias, o que permitiu também seguir os princípios do Design Centrado ao Usuário, já que foram recebidos feedbacks constantes de um futuro usuário final.

O SCRUM foi planejado em sprints, que são o desenvolvimento das tarefas definidas em alinhamento com o Dono do Produto, comumente feitas em reuniões curtas (CANO et al., 2021). A organização da equipe do projeto foi feita da seguinte forma: o time SCRUM entrava em contato com o SCRUM Master diariamente para relatar avanços e testar as funcionalidades criadas e estas eram apresentadas semanalmente para o Dono do Produto em uma reunião, na qual os objetivos e prioridades do projeto eram atualizados.

Seguindo tal modelo, a definição das funcionalidades principais que o AIGS deveria ter para atender as necessidades dos educadores e dos estudantes era um ponto primordial nas reuniões do primeiro sprint. Para isso, foi desenhado um fluxograma com as ações a serem tomadas pelos usuários. A Figura 3 apresenta o funcionamento proposto do AIGS a partir de um fluxo de ações esperadas pelos usuários e pelo sistema.

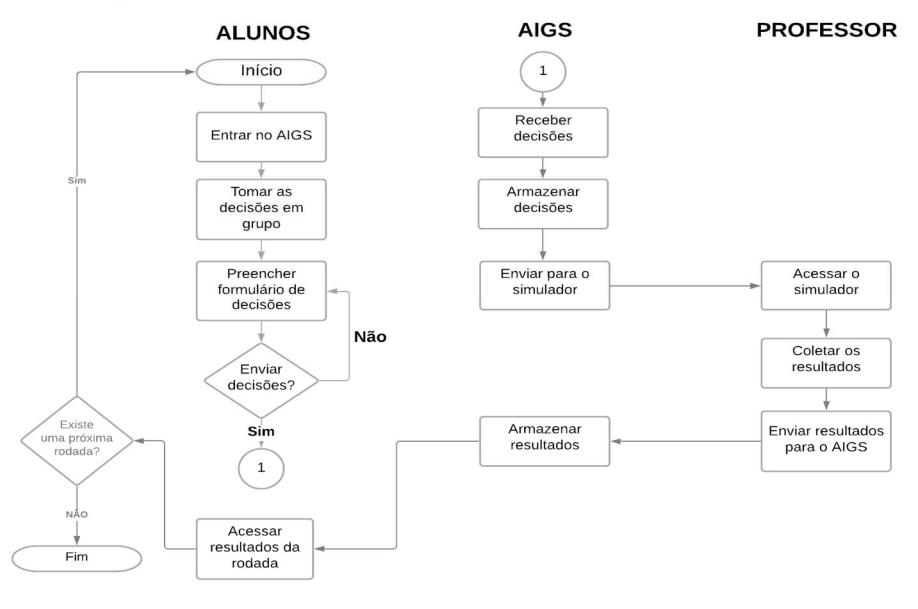

Figura 3: Fluxograma do funcionamento do AIGS Fonte: Elaborado pelos autores (2021)

Analisando a trajetória esperada dos alunos, estes devem entrar no AIGS por meio de um login e, após esta etapa, se reuniriam com seu grupo para tomar as decisões de sua empresa devem preencher o formulário de decisões e enviá-las pelo sistema. Ao receber estes dados, o AIGS armazena-os em um banco de dados e os envia para o simulador Shadow Manager, que fará os cálculos das equipes e produzirá os resultados financeiros da rodada. O professor da disciplina deve acessar o simulador e coletar os resultados já calculados e enviá-los (ou fazer o upload dos documentos) ao AIGS, onde os alunos poderão acessar as informações referentes ao desempenho de sua empresa.

Considerando a definição da jornada do usuário e das ações realizáveis pelo sistema, foi-se necessário planejar o design e codificação do ambiente. De forma a permitir a visualização do rascunho do sistema de forma mais fácil e interativa, os aspectos da front-end foram definidos a partir do Adobe XD, software que permite realizar protótipos com foco na experiência do usuário (User Experience, ou UX).

Tal ferramenta foi utilizada para prever como a estética das telas e a ligação entre funções das páginas do AIGS apareceriam para o usuário antes mesmo da programação de algum algoritmo. Seguindo também o fluxograma da jornada do usuário e do sistema apresentado anteriormente, a Figura 4 mostra as etapas consideradas para a construção do front-end.

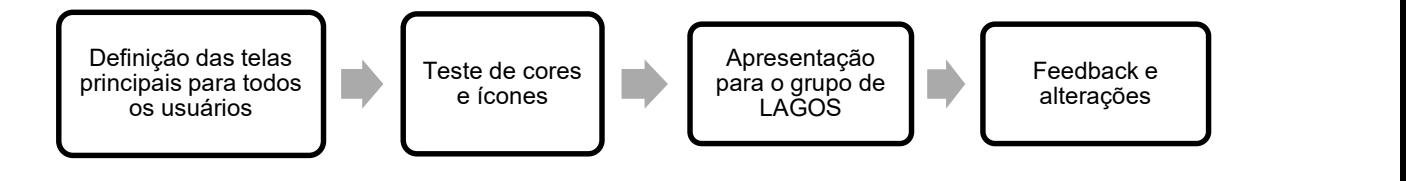

Figura 4 - Etapas da criação do front-end Fonte: Elaborado pelos autores (2021)

A primeira etapa consiste na delimitação das telas do AIGS que seriam fundamentais para os alunos e professores, ou seja: quais interfaces os usuários teriam que interagir, como as páginas de cadastro e login, o formulário de decisões que deve ser preenchido pela equipe, uma tabela com todas as decisões dos participantes para que o professor possa analisar a rodada e enviar estes dados para o simulador e mais. Também foram realizados alguns testes com cores, imagens e ícones a serem incorporadas no site. Para manter a legibilidade da plataforma, foi decidido manter o fundo do site branco e seriam mescladas as cores azul, rosa e laranja em todas as telas, para criar um design jovial e que remetesse a cores chamativas que costumam ser encontradas em jogos virtuais.

O protótipo do ambiente foi apresentado para os membros do grupo de pesquisa do Laboratório de Gestão Simulada (LAGOS), já que estes foram alunos das disciplinas e atualmente atuam como professores e pesquisadores em outras instituições, portanto teriam uma visão completa sobre quais funcionalidades e ferramentas seriam necessárias para um site eficaz.

Durante o teste, os participantes simularam a jornada do usuário, ou seja, os passos que tais usuários precisam realizar para utilizar a plataforma de forma correta. O Adobe XD não permite o armazenamento de informações como o cadastro, já que este não tem uma integração com um banco de dados. Porém, o programa permite que sejam criados botões que, ao serem clicados, avançam automaticamente para a próxima tela, simulando um processo de cadastro ou do envio de informações de forma bem-sucedida, por exemplo. Após os testes, as opiniões e feedbacks dos participantes foram coletadas e levadas em consideração para a construção de novas telas do AIGS, como a criação de um histórico de decisões passadas.

Para a construção do back-end, ou a estrutura lógica da plataforma, foi escolhido à junção de HTML (Hypertext Markup Language), CSS (CascadingStyleSheets) com framework React, que são linguagens de programação usadas mundialmente e que permitem que a plataforma criada seja adaptada para diferentes aparelhos eletrônicos com tamanhos de telas diferentes. Suas etapas estão apresentadas na Figura 5.

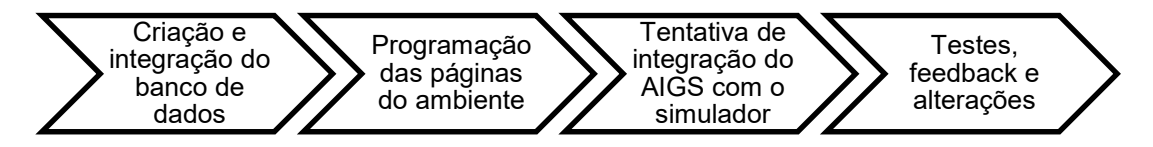

Figura 5: Etapas da criação do back-end Fonte: Elaborado pelos autores (2021)

O banco de dados escolhido para armazenar as informações dos alunos, professor e da rodada é o MariaDB, que utiliza a linguagem MYSQL. Sua importância se dá por conta de garantir a organização e segurança dos dados dos alunos, desde suas informações de cadastro, tarefas a serem enviadas ao professor e informações sobre o que eles acharam da plataforma e como avaliam seu desempenho na disciplina. O MYSQL é um sistema gerenciador de banco de dados que garante a portabilidade e acessibilidade dessas informações nas mais diversas plataformas.

Com a estrutura do banco de dados montada, a etapa seguinte consistiu na programação das páginas ou "telas" da plataforma, respeitando o design escolhido durante a etapa do protótipo, com sua identidade visual (tipografia, paleta de cores e elementos gráficos) e com as especificações para que a interface seja de fácil uso para os usuários finais sendo respeitadas. Nas reuniões do projeto, os presentes se dividiam em equipes para testar as funcionalidades criadas na plataforma e reportavam os erros de programação encontrados, como um botão que não estava funcionando, uma tela que não carregava e mais.

A terceira etapa foi baseada em testes de integração do ambiente com o GregoMix, simulador utilizado na disciplina de LGS para calcular os resultados das equipes em cada rodada do jogo. A justificativa para tal integração seria automatizar ainda mais os processos, já que os alunos enviariam as suas decisões via AIGS e estas iriam diretamente para o simulador, sem precisar que o professor fizesse tal upload de forma manual.

Porém, o simulador utilizado possui uma programação interna complexa que representou uma barreira para a desejada integração, e foi decidido pausar esta funcionalidade do AIGS, já que ela não era prioritária, e voltar o foco na finalização das telas e funções prioritárias do ambiente, realizando assim mais testes em reuniões e atualizações dependendo do feedback recebido.

Após mais avanços na programação e criação de algoritmos para o AIGS, começou a ser decidida a forma de contatar alunos para testarem a plataforma, de forma a analisar o comportamento da plataforma com múltiplos acessos de usuários. A ideia de realizar testes e pesquisas diretamente com seu público-alvo vem da metodologia do Design Centrado ao Usuário (UCD), usada para a criação de sistemas integrados e coesos.

Com isso, tais testes com estudantes voluntários que cursaram pelo menos a disciplina de Laboratório de Gestão Simulada I (LGS I), para que estes tivessem um maior entendimento das regras de como o jogo funciona, começaram a ser organizados. Para levantar dados sobre a experiencia de tais usuários com a plataforma, foi-se construído um questionário que deveria ser respondido no final dos testes.

O questionário foi construído a partir das oito das regras práticas. Como elaborar projetos de pesquisa (GIL; 2002), sendo elas:

a) As questões devem ser preferencialmente fechadas, mas com alternativas suficientemente exaustivas para abrigar a ampla gama de respostas possíveis;

b) Devem ser incluídas apenas as perguntas relacionadas ao problema proposto;

c) Devem-se levar em conta as implicações da pergunta com os procedimentos de tabulação e análise dos dados;

- d) Devem ser evitadas perguntas que penetrem na intimidade das pessoas;
- e) As perguntas devem ser formuladas de maneira clara, concreta e precisa;
- f) A pergunta deve possibilitar uma única interpretação;

g) A pergunta não deve sugerir respostas;

h) O questionário deve conter instruções acerca do correto preenchimento das questões, preferencialmente com caracteres gráficos diferenciados.

# 2.5 Resultados Obtidos

A apresentação dos resultados está dividida em três partes: primeiro, é mostrado à versão inicial do Ambiente de Interação Gerencial Simulado. Em seguida, é apresentado os resultados do questionário do primeiro teste com alunos voluntários. Por fim, os resultados do primeiro teste são comparados com a segunda oficina, que foi composta por estudantes e por convidados, como professores da disciplina e profissionais da área de Sistemas de Informação.

Para criar uma semelhança entre o AIGS e jogos virtuais, foi escolhido o uso de cores chamativas como o rosa e o laranja durante todas as telas do site, mesclando-os com tons de azul, que remetem a tecnologia, como pode ser visto na Figura 6 a seguir.

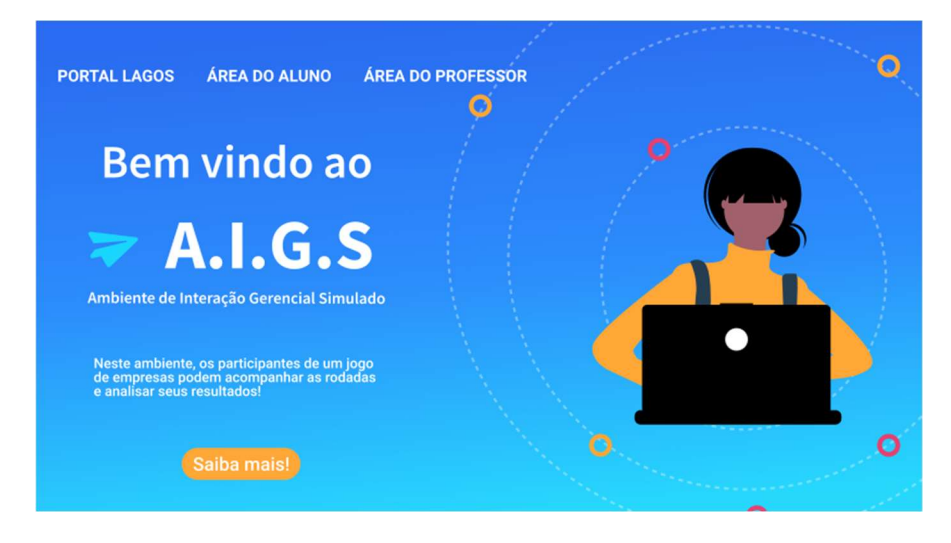

Figura 6: Tela inicial do AIGS feito no Adobe XD Fonte: Elaborado pelos autores (2021)

Por fim, também foi escolhido um logo que se assemelha tanto com um avião de papel quanto um cursor, para traduzir a ideia do envio de informações de forma totalmente virtual. Tal imagem, juntamente com o nome do projeto, aparece nas demais telas da plataforma, como apresentado na Figura 7.

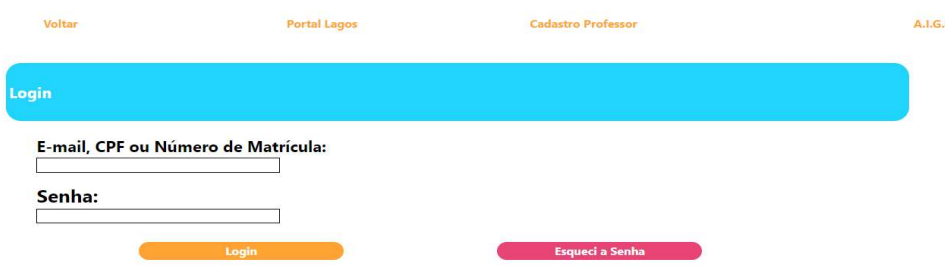

Figura 7: Tela de cadastro de usuários da plataforma Fonte: Elaborado pelos autores (2021)

Outras telas importantes para a construção do ambiente virtual são as de cadastro e login, porque é por meio destas que podemos coletar as informações dos usuários para seu armazenamento no banco de dados. Tanto as páginas para os professores e alunos são semelhantes, com apenas os campos pedindo uma identificação e uma senha para confirmar quem é o usuário, e no caso do cadastro, os dados pedidos são o nome, e-mail, turma e criação da senha. Com a confirmação do login, a "página do participante" aparece, como ilustrado pela Figura 8.

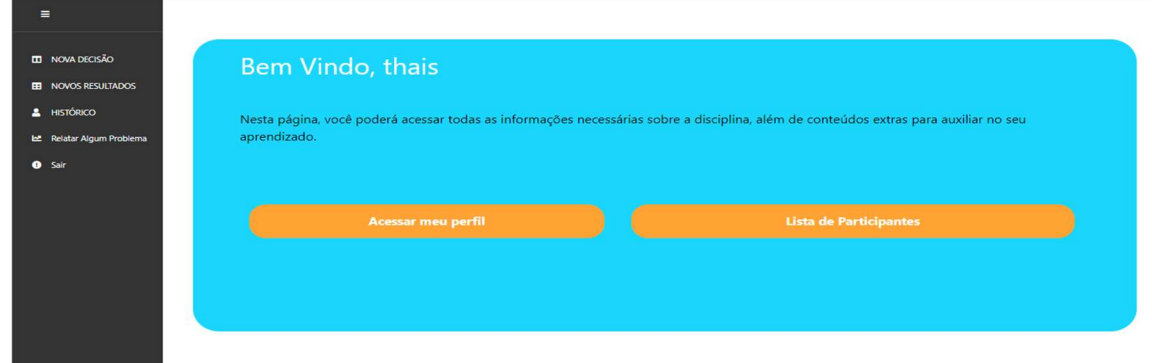

Figura 8: Página do participante (aluno) Fonte: Elaborado pelos autores (2021)

Dentro da "página do participante", o aluno tem acesso para outras telas que representam todas as ações que ele deve realizar, como preencher o formulário de decisões, analisar e receber os resultados, checar o histórico da sua equipe e relatar algum problema, caso tenha encontrado erros no site. A Figura 9 mostra algumas seções dos campos que devem ser preenchidos pelas empresas para tomarem as decisões da rodada atual.

Mesmo sendo uma página extensa, tal formulário possui todos os campos que são importantes para uma simulação bem-sucedida, além de contar com uma área para que os alunos possam colocar observações tidas nesta rodada e justificar as ações tomadas por sua empresa. Para facilitar o manuseio de tal formulário, foram projetados três botões: o de limpar decisões, que apaga todos os campos automaticamente para caso a equipe repense nos dados que foram escritos, o de salvar decisões, para que fiquem armazenadas e possam ser reavaliadas antes do envio e o de enviar decisões, que efetivamente as envia e armazena no banco de dados.

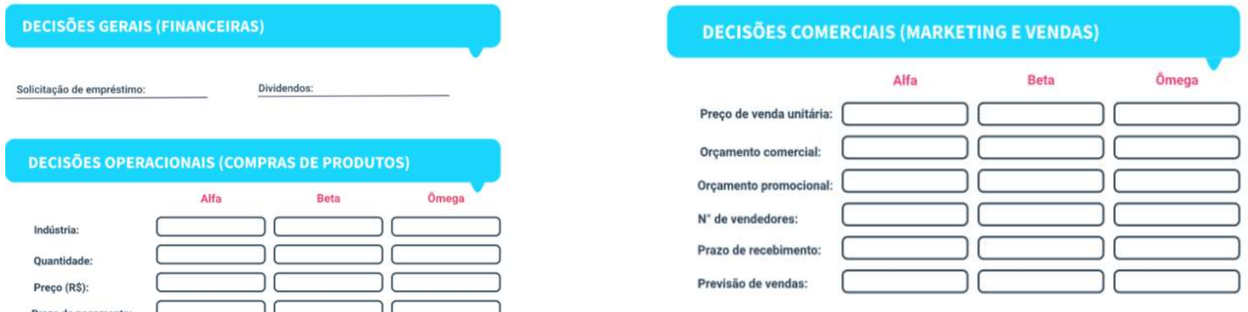

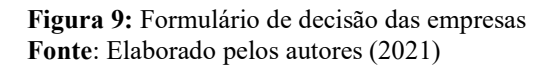

Com as demais telas finalizadas, foram realizados os testes com alunos que se voluntariam para participar de uma oficina dividida em dois dias, para analisar a percepção de pessoas sobre o AIGS que não possuíam vínculo com o projeto. Os presentes foram divididos em quatros equipes, sendo duas indústrias e dois atacados, e foram instruídos a realizarem negociações sobre a produção, compra e venda de três produtos. As negociações e decisões das equipes foram monitoradas e depois da tomada de decisão e o envio dela, o professor enviou tais dados para o simulador e ao final enviou via AIGS os resultados individuais das empresas, finalizando assim o primeiro teste.

Com isso, os estudantes preencheram um questionário que continha seis perguntas sobre a experiência deles com a plataforma. As questões deveriam ser respondidas dentro de uma escala de

notas que ia de zero a dez, e os respondentes deveriam atribuir apenas uma nota para cada questão. Na Tabela 1 são apresentados os resultados coletados.

| Adaptação do site no dispositivo eletrônico (0-não se adaptou;    |    |    | 10 | 10 | 10 | 10       | 8  |    | ◠ | 10 |
|-------------------------------------------------------------------|----|----|----|----|----|----------|----|----|---|----|
| 10- se adaptou de forma correta)                                  |    |    |    |    |    |          |    |    |   |    |
| Visual do site (0- o design dificulta o uso do site; 10- o design | 8  | Q  | 8  | 8  | h  |          | 10 | 3  |   |    |
| atende bem a proposta e facilita o uso)                           |    |    |    |    |    |          |    |    |   |    |
| Carregamento e armazenamento de informações (0- demora            | 9  | 10 | 10 | 10 |    |          | 10 | 10 |   | ١O |
| para o carregamento e armazenamento; 10- rapidez)                 |    |    |    |    |    |          |    |    |   |    |
| Quantidade de erros no sistema (0- sem nenhum erro; 10-           |    | h  |    | 10 | 8  | $\Omega$ | 8  | 3  | 8 |    |
| muitos erros)                                                     |    |    |    |    |    |          |    |    |   |    |
| Uso do AIGS para facilitar a organização e tomada de decisões     | 10 | 8  |    | 10 | 8  |          | q  | 10 | 8 | ١O |
| (0-prejudicou a tomada de decisões; 10- facilitou)                |    |    |    |    |    |          |    |    |   |    |
| Quantidade de ferramentas do AIGS são suficientes para a          | 10 | Q  | 8  | h  |    |          |    | 10 |   |    |
| disciplina (0- faltam muitas ferramentas; 10- ferramentas         |    |    |    |    |    |          |    |    |   |    |
| suficientes)                                                      |    |    |    |    |    |          |    |    |   |    |

Tabela 1: Primeiras notas atribuídas para as experiências dos estudantes com o AIGS

Fonte: Elaborado pelos autores (2021)

No questionário também existia a opção de deixar uma sugestão por escrito para o projeto e cinco estudantes deixaram comentários relacionados a adicionar uma barra lateral para facilitar o acesso a outras páginas (como mostrado na Figura 7) e que o AIGS facilitou a tomada de decisões, mas que precisariam ser revistos alguns erros na programação, como botões que não estavam funcionando.

Foi possível observar que os alunos, no geral, obtiveram uma experiência positiva com a plataforma. A categoria que mais coletamos notas altas foi a sobre o uso desta ferramenta para a organização e facilidade na tomada de decisão, em que 40% dos participantes deram nota dez, 30% colocaram a nota nove e 30% a nota oito.

A partir da finalização dos ajustes do ambiente a partir desta primeira oficina, foi organizado um outro teste, agora com alunos e ex-alunos da disciplina, professores de LAGOS e estudantes e profissionais de Sistemas de Informação, totalizando oito participantes, que preencheram o mesmo questionário aplicado na primeira oficina. Na Tabela 2 são apresentados os agrupamentos das notas atribuídas às perguntas.

| Adaptação do site no dispositivo eletrônico (0-não se adaptou; 10- se                                                                                                    |   | 8 | 10 | 10 |    | 10 | 8 | h  |
|----------------------------------------------------------------------------------------------------|---|---|----|----|----|----|---|----|
| adaptou de forma correta)                                                                                                    |   |   |    |    |    |    |   |    |
| Visual do site (0- o <i>design</i> dificulta o uso do site; 10- o <i>design</i> atende                                                                                                    | 6 | h | 10 | 8  |    | 8  |   |    |
| bem a proposta e facilita o uso)                                                                                                    |   |   |    |    |    |    |   |    |
| Carregamento e armazenamento de informações (0- demora para o                                                                                                    | Q | n |    |    | 10 | 10 | 8 |    |
| carregamento e armazenamento; 10- rapidez)                                                                                                    |   |   |    |    |    |    |   |    |
| Quantidade de erros no sitema (0- sem nenhum erro; 10- muitos erros)                                                                                                    |   | Q |    |    |    | 4  |   |    |
| Uso do AIGS para facilitar a organização e tomada de decisões (0-                                                                                                    | 9 | 8 | 10 | 10 | 10 | 8  |   | 10 |
| prejudicou a tomada de decisões; 10- facilitou)                                                                                                    |   |   |    |    |    |    |   |    |
| Quantidade de ferramentas do AIGS são suficientes para a disciplina (0-                                                                                                    | 8 |   | 10 | 10 |    | 8  |   |    |
| faltam muitas ferramentas; 10- ferramentas suficientes)                                                                                                    |   |   |    |    |    |    |   |    |
| $\mathbf{E}$ $\mathbf{E}$ $\mathbf{$ |   |   |    |    |    |    |   |    |

Tabela 2: Últimas notas atribuídas para as experiências dos participantes

Fonte: Elaborado pelos autores (2021)

De forma geral, as médias das notas entre os testes foram mantidos e os estudantes ainda consideram que o uso do AIGS pode auxiliar na tomada de decisões (50% dos participantes elencaram a nota 10 para esta pergunta e 12,5% a nota 9) e que o ambiente virtual possui ferramentas suficientes para um bom acompanhamento da matéria (37,5% colocaram a nota 10 e 25% a nota 8).

Com o intuito de acompanhar a evolução do projeto, na Figura 10 apresenta-se o comparativo entre as médias das notas atribuídas a cada pergunta pelos participantes das oficinas.

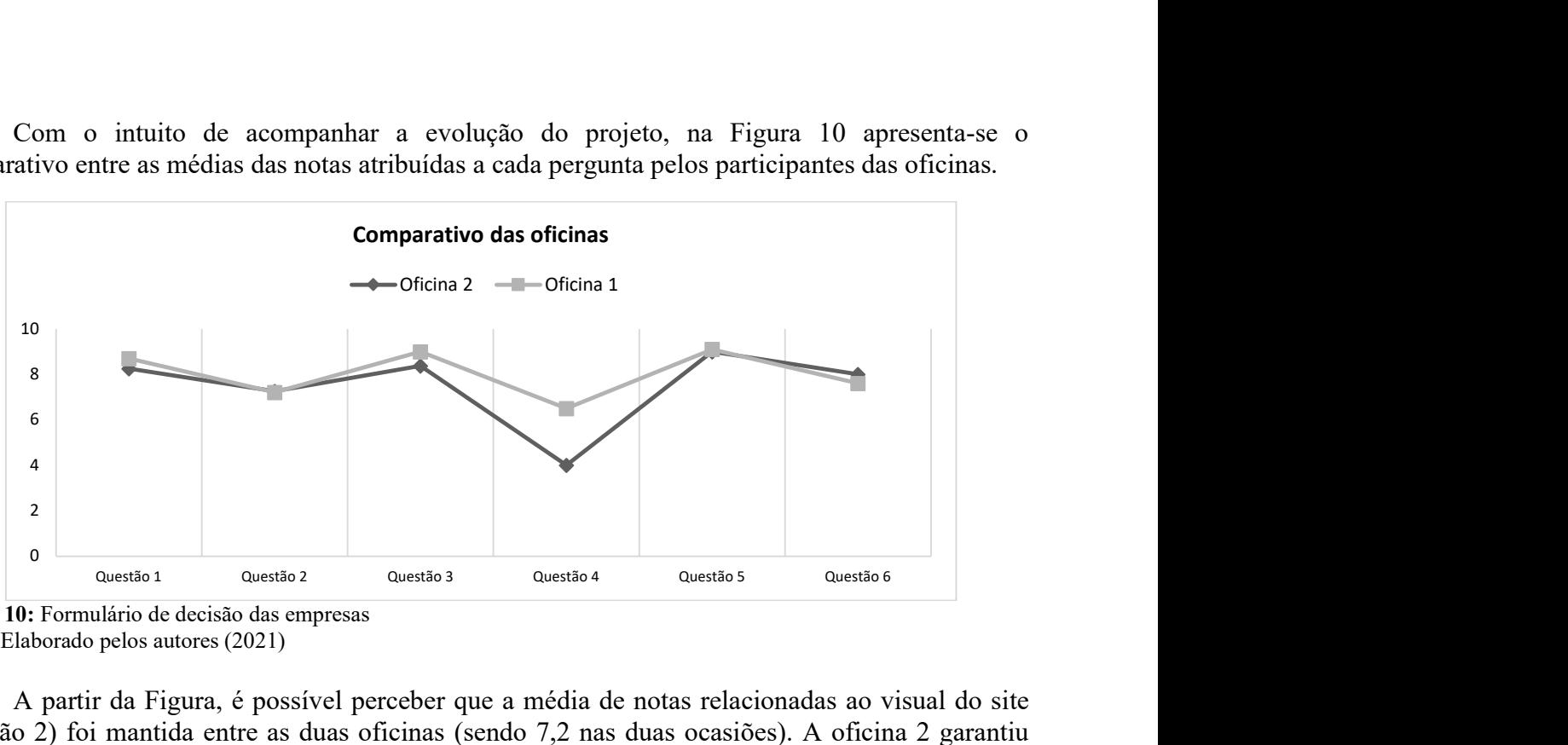

Figura 10: Formulário de decisão das empresas Fonte: Elaborado pelos autores (2021)

A partir da Figura, é possível perceber que a média de notas relacionadas ao visual do site (questão 2) foi mantida entre as duas oficinas (sendo 7,2 nas duas ocasiões). A oficina 2 garantiu médias maiores em relação ao uso do AIGS para facilitar a tomada de decisões e a garantia que as ferramentas apresentadas foram suficientes para a execução das estratégias das equipes (questões 5 e 6) e uma nota menor em relação a quantidade de erros de programação encontrados no AIGS (questão 4), o que foi positivo, já que a pergunta pedia para atribuir notas próximas a 10 caso fossem encontrados muitos problemas.

Duas médias de notas da oficina 1 foram maiores do que na oficina 2: a nota relacionada a adaptação do ambiente nos dispositivos eletrônicos do usuário (questão 1, que recebeu a média de 8,7 para o primeiro teste e 8,2 para o segundo) e a questão 3, sobre o carregamento das telas (8,375 para o segundo teste e 9 para o primeiro). Isso pode ser atribuído ao fato de que na segunda oficina o AIGS foi testado não só em computadores desktop e notebooks, mas também em celulares, o que mostra que para os próximos passos do projeto, deve ser dada uma atenção maior para a responsividade do ambiente em dispositivos de tamanhos menores do que computadores.

## 2.5 Contribuição Tecnológica-Social

Este estudo teve como objetivo analisar o desenvolvimento de um Ambiente de Interação Gerencial Simulado a partir da gestão ágil SCRUM e considerando as boas práticas do Design Centrado ao Usuário, de forma a possibilitar que os alunos e professores de disciplinas vinculadas ao Laboratório de Gestão Simulada tenham acesso a todas as ferramentas necessárias para a execução das atividades da matéria. Com tal plataforma, os estudantes interagem com um sistema que ao mesmo tempo transmite a ideia de que estes estão participando de um jogo, mas também dinamiza o envio de dados importantes para a boa comunicação entre professor e aluno.

Foi possível criar um rascunho das telas principais de tal site pelo software Adobe XD, e após o planejamento dos passos que o usuário deveria encontrar no AIGS, esta "jornada do usuário" foi revisada a partir de comentários recebidos por ex-alunos e professores que participam do grupo de pesquisa de LAGOS. Com os feedbacks coletados, as telas foram integradas com um banco de dados e programadas utilizando o React, e após alguns ajustes o projeto foi apresentado para um grupo de alunos da universidade pública, que testaram a plataforma em dois momentos distintos, com o intuito de relatar suas experiências e sugerir mudanças.

Os resultados preliminares alcançados foram positivos, já que apontam que o uso do AIGS facilitou a organização e a tomada de decisões das equipes dos participantes, e que o planejamento com foco no Design Centrado ao Usuário também foi bem-feito, já que os alunos apontaram que o ambiente virtual possui todas as ferramentas necessárias para a execução das ações importantes da disciplina.

Considerando tais avanços, o AIGS deve ser aplicado como ferramenta principal para a execução da disciplina de LGS durante um semestre letivo inteiro, para analisar como o sistema se comportará com um maior fluxo de usuários e com múltiplos acessos por semana. Para preparar o ambiente para esta tarefa, foram feitos ajustes no layout das telas e correções de eventuais falhas de programação, a partir das sugestões recebidas pelos participantes dos testes iniciais.

Uma limitação encontrada foi a inabilidade de integrar o AIGS com o simulador *GregoMix*, utilizado para calcular os resultados das rodadas. Caso a integração tivesse sido realizada, os dados enviados pelos alunos poderiam aparecer automaticamente no simulador, tirando a tarefa de preenchê-lo manualmente pelo professor. Para a continuação do projeto, seria recomendado buscar por alternativas para deixar este processo mais dinâmico, como a criação automática de uma tabela de Excel que pode ser baixada diretamente pelo AIGS e que o upload deste documento no simulador permita que ele faça os cálculos necessários para a construção dos resultados das rodadas.

## Referências

ABDALHAMID, S; MISHRA, A. (2017). Adopting of Agile methods in Software Development Organizations: Systematic Mapping. Tem Journal-Technology Education Management Informatics, 6(4), 817-825.

ARNAB, S.; CLARKE, S. Towards a trans-disciplinary methodology for a game-based intervention development process. British Journal of Educational Technology, v. 48, n. 2, p. 279– 312, 2017.

CANO, E. L. et al. A Scrum-based framework for new product development in the non-software industry. Journal of Engineering and Technology Management - JET-M, v. 61, n. July 2017, 2021.

FERNANDES, S., DINIS-CARVALHO, J., & FERREIRA-OLIVEIRA, A. T. (2021). Improving the Performance of Student Teams in Project-Based Learning with Scrum. Education Sciences, 11(8), 444. https://doi.org/10.3390/educsci11080444

FERRERAS, R.; HERNÁNDEZ, A. B.; SERRADELL-LÓPEZ, E. Gender and learning outcomes in entrepreneurship education. Springer Proceedings in Complexity. Anais...2019

GEITHNER, S.; MENZEL, D. Effectiveness of Learning Through Experience and Reflection in a Project Management Simulation. Simulation and Gaming, v. 47, n. 2, p. 228–256, 2016.

GIL, Antonio Carlos. Como elaborar projetos de pesquisa. 4. ed. São Paulo: Atlas, 2002. p.111- 127.

GOLDBERG, David E. The Missing Basics&. Engineering Education, p. 85-86, 2008.

GONEN, A., BRILL, E., & FRANK, M. (2009). Learning through business games – na analysis of successes and failures. OntheHorizon, 17(4), 356–367. https://doi.org/10.1108/10748120910998434

GONZÁLEZ-GONZÁLEZ, C. S.; TOLEDO-DELGADO, P.; MUÑOZ-CRUZ, V. Metodologías ágiles centradas en personas para desarrollar software educativo. DYNA (Colombia), v. 82, n. 193, p. 187–194, 2015.

GULLIKSEN, J. et al. Key principles for user-centred systems design. Behaviour and Information Technology, v. 22, n. 6, p. 397–409, 2003.

KRIZ, C. W. HENSE, J. U. Theory-oriented evaluation for the design of and research in gaming and simulation. Simulation and Gaming, v. 37, n. 2, p. 268–283, 2006.

LEEMKUIL, H.; DE JONG, T. Adaptive advice in learning with a computer-based knowledge management simulation game. Academy of Management Learning and Education, v. 11, n. 4, p. 653–665, 2012.

LIN, Y.; TU, Y. The values of college students in business game: A means-endchain approach. Computers & Education, 58 (4): 1160-1170

MASSANARI, A. L. Designing for imaginary friends : information architecture, personas and the politics of. 2010.

MCLOONE, H. E. et al. User-centered design and evaluation of a next generation fixed-split ergonomic keyboard. Work, v. 37, n. 4, p. 445–456, 2010.

NEWBERY, R.; LEAN, J.; MOIZER, J. Evaluating the impact of serious games: the effect of gaming one ntrepreneurial intent. Information Technology and People, v. 29, n. 4, p. 733–749, 2016.

OLIVEIRA, M. A. et al. Gestão estratégica na prática: um laboratório para gestores. 1. ed. Curitiba: CRV, 2019. p. 12-45.

OLIVEIRA, M. A.; CARREIRO, E. DE L. P. O novo normal da educação, quando o virtual não é fictício. Revista Lagos, v. 11, n. 1, p. 1–3, 2020.

OLIVEIRA, M. A.; SILVEIRA, J. D. C. DE A.; SILVA, S. DA S. Trajetória do Laboratório de Gestão Organizacional Simulada (LAGOS). Seminário de Estratégias de Aprendizagem em Administração. Anais...2016

PRENSKY, M. Nativos Digitais, Imigrantes Digitais. Disponível on-line http://api. ning. com/files/EbPsZU1BsEN0i\* 42tYn-650YRCrrtLi8XBkX3j8\* 2s\_/., v. 27, p. 07–10, 2001.

PRENSKY, Marc. O papel da tecnologia no ensino e na sala de aula. CONJECTURA: filosofia e educação, v. 15, n. 2, 2010.

Ravaglia, C. C., Mexas, M. P., Dias, A. C., Batista, H. M. C. da S., & Nunes, K. da S. (2021). Management of software development projects in Brazil using agile methods. Independent Journal of Management & Production, 12(5), 1357–1374. https://doi.org/10.14807/ijmp.v12i5.1353

RAVYSE, W. S., SEUGNET BLIGNAUT, A., LEENDERTZ, V., & WOOLNER, A. (2017). Success factors for serious games to enhance learning: a systematic review. Virtual Reality, 21(1). https://doi.org/10.1007/s10055-016-0298-4

ROCHA, R.; BITTENCOURT, I. I.; ISOTANI, S. Análise, Projeto, Desenvolvimento e Avaliação de Jogos Sérios e Afins : uma revisão de desafios e oportunidades. n. Sbie, p. 692–701, 2015.

SAUAIA, A. C. A. 2008. Laboratório de Gestão: Simulador, Jogo de Empresas e Pesquisa Aplicada. Barueri, SP: Manole.

STAINTON, A. J.; JOHNSON, J. E.; BORODZICZ, E. P. Education alvalidity of business gaming simulation: A research methodology framework. Simulation and Gaming, v. 41, n. 5, p. 705–723, 2010

VALENTE, J. A. A sala de aula invertida e a possibilidade do ensino personalizado: uma experiência com a graduação em midialogia. Metodologias ativas para uma educação inovadora: uma abordagem teórico-prática, n. 1970, p. 26–44, 2018.

WIGGINS, B. E. An overview and study on the use of games, simulations, and gamification in higher education. International Journal of Game-Based Learning, v. 6, n. 1, p. 18–29, 2016.

WOLFE, J. Assuring Business School Learning With Games. Simulation and Gaming, v. 47, n. 2, p. 206–227, 2016.